## Sasha J. Blondeau *Cortèges* 2023 premiere 2023

# *ircam* **EZE** Centre Pompidou

The setup and the execution of the electroacoustic part of this work requires a Computer Music Designer (Max expert).

### **Table of Contents**

<span id="page-1-0"></span>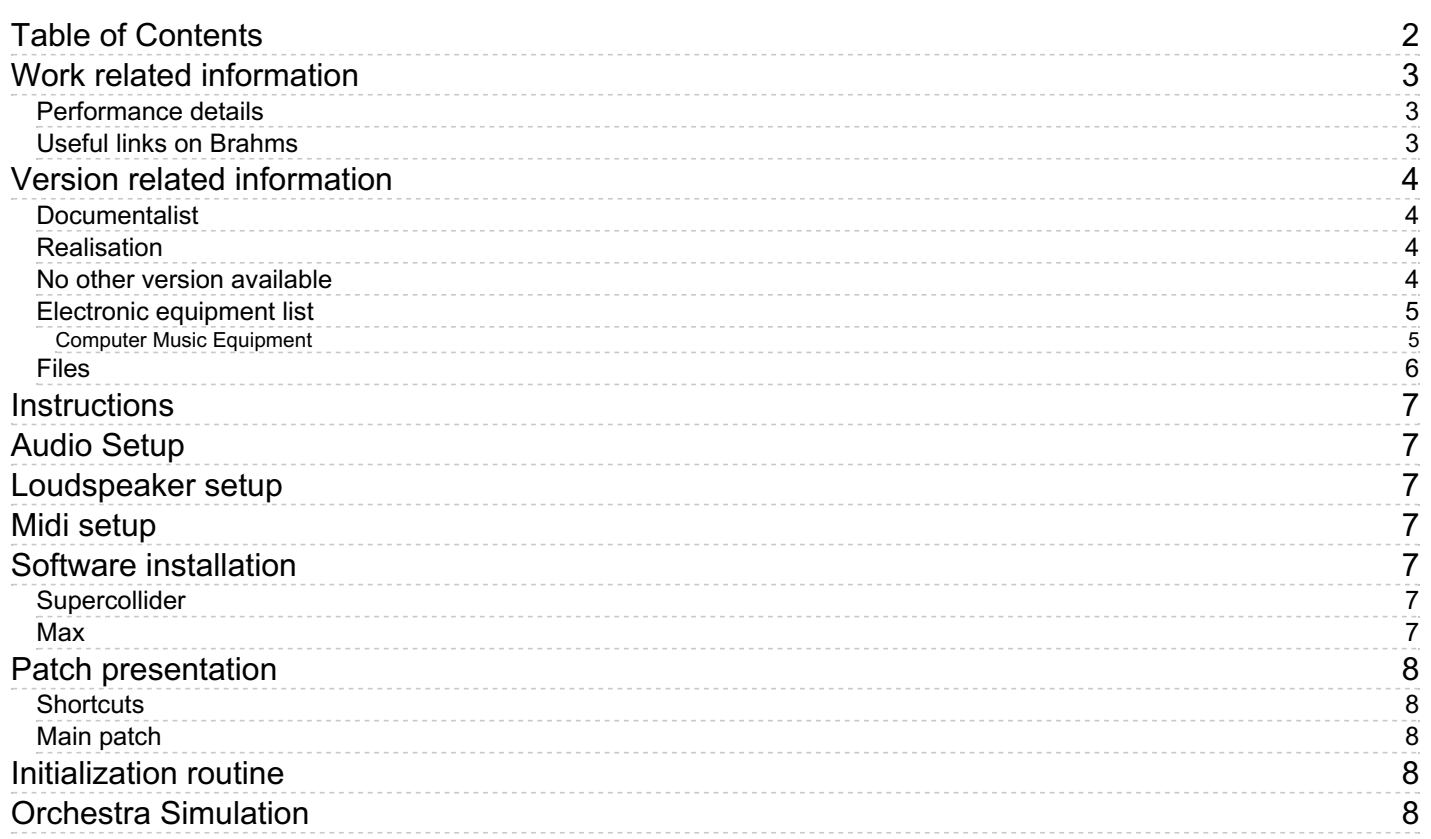

### <span id="page-2-0"></span>**Work related information**

### <span id="page-2-1"></span>**Performance details**

June 8, 2023, France, Paris, Philharmonie de Paris, festival ManiFeste

#### <span id="page-2-2"></span>**Useful links on Brahms**

- *[Cortèges](https://brahms.ircam.fr/en/works/work/59703/)* **for a dancer/singer, large orchestra and electronics (2023), 35mn**
- **Sasha J. [Blondeau](https://brahms.ircam.fr/en/composers/composer/22059/)**

## <span id="page-3-0"></span>**Version related information**

First performance Documentation date: June 12, 2023 Version state: valid, validation date : Sept. 6, 2023, update : Sept. 6, 2023, 5:09 p.m.

#### <span id="page-3-1"></span>**Documentalist**

Serge Lemouton (Serge.Lemouton@ircam.fr)

You noticed a mistake in this documentation or you were really happy to use it? Send us feedback!

#### <span id="page-3-2"></span>**Realisation**

Bagnoli Luca (Sound engineer)

Default work length: 35 mn

### <span id="page-3-3"></span>**No other version available**

### <span id="page-4-0"></span>**Electronic equipment list**

#### <span id="page-4-1"></span>**Computer Music Equipment**

- 1 MacBook Pro *Apple Laptops* (Apple)
- 1 iPad *Tablets* (Apple) with Mira installed
- 1 SuperCollider *Music Software* (Open Source) version 1.13.0 + install sc3-plugins extensions
- 1 Max 8 *Max* (Cycling74) In Rosetta emulation mode
- 1 antescofo~ *External objects* (Ircam) version 1.0.465 - intel version
- 1 Ircam Spat *Library* (Ircam) version 5 (spat5.panoramix~)
- 1 Mira *Library* (Cycling74)
- 1 BlackHole *Misc* (Existential Audio) 64 channel - to route supercollider to Max (Panoramix)
- 1 Digiface Dante *Sound Board* (RME)
- 1 MIDI Keyboard *MIDI Keyboard* two octaves
- 1 BCF 2000 *MIDI Mixer* (Behringer) optional

### <span id="page-5-0"></span>**Files**

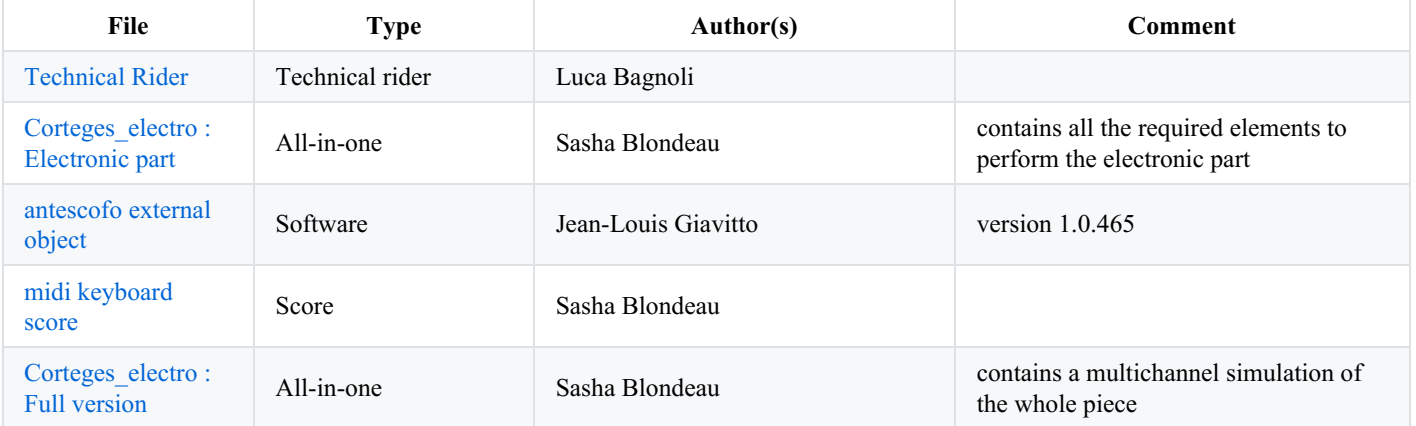

### <span id="page-6-0"></span>**Instructions**

## <span id="page-6-1"></span>**Audio Setup**

- All the electroacoustic part of *Corteges* is synthesised in Supercollider.
- The audio output of Supercollider is routed to the Spatialisateur (spat5.panoramix~) in Max using  $\bullet$ 
	- loopbacked channels in the audio board
		- or through *Blackhole-64ch*.
- The audio output of max is send to the surround loudspeaker system.

## <span id="page-6-2"></span>**Loudspeaker setup**

- A frontal PA system for voice amplification (see Tech Rider)
- $\bullet$ 12 loudspeakers around the audience
- $\bullet$ Subwoofers

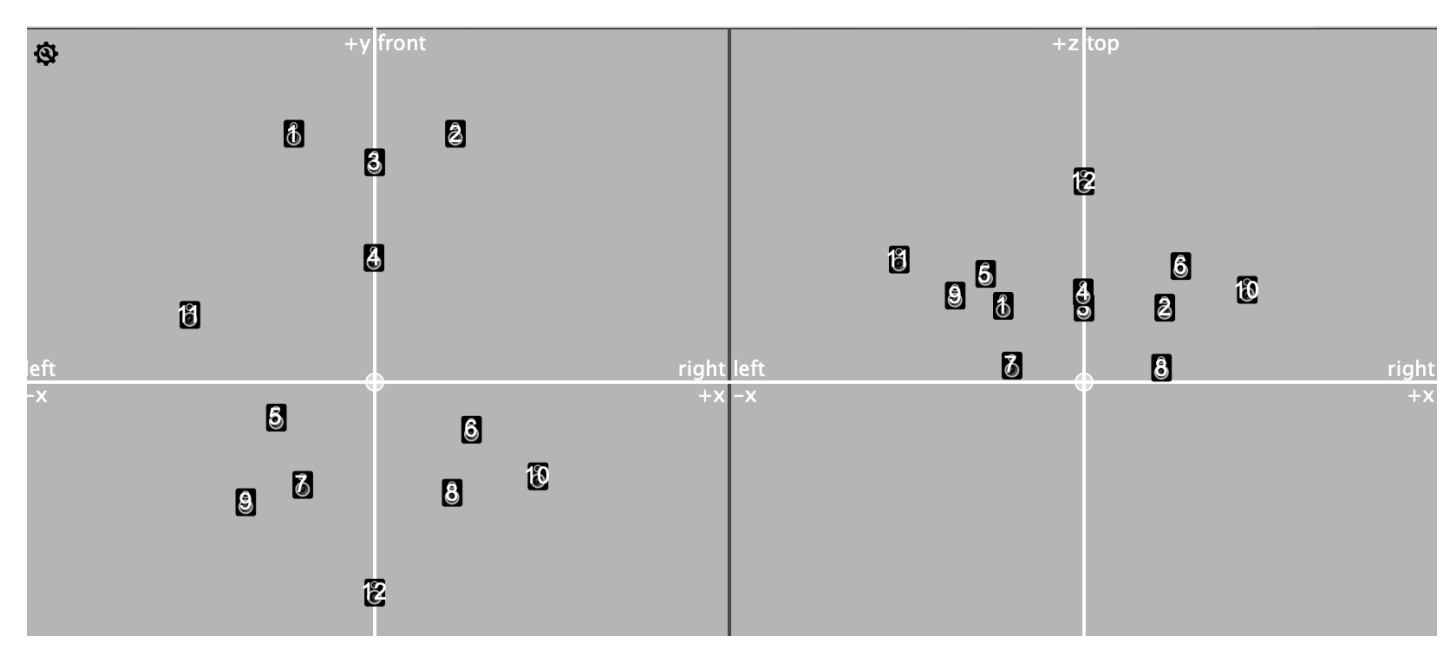

## <span id="page-6-3"></span>**Midi setup**

A 2 octave keyboard in the orchestra to trigger the electronic events

## <span id="page-6-4"></span>**Software installation**

- install supercollider (version 3.13.0) install *sc3-plugins* extensions
- install Blackhole 64ch
- copy the *Corteges\_ELECTRO\_light* onto your hard disk.

## <span id="page-6-5"></span>**Supercollider**

- open *Corteges-startup.scd*
- edit the *Corteges-startup.scd* and *Corteges-ph2.scd* files to point to the location of the *Corteges* ELECTRO light folder
- <span id="page-6-6"></span>evaluate each line of *Corteges-startup.scd* one after the other (supercollider menu "evaluate line")
- open *SJB* Corteges.maxpat in Max8
- $\bullet$  SR = 48 kHz
- IO Vector Size 256
- Signal Vector Size 64

## <span id="page-7-0"></span>**Patch presentation**

### <span id="page-7-1"></span>**Shortcuts**

- "a" : start the antescofo score
- right arrow : next event

### <span id="page-7-2"></span>**Main patch**

## <span id="page-7-3"></span>**Initialization routine**

- start the supercollider server
- $\bullet$  in Max :
	- press "a" to initialize
	- DSP on

## <span id="page-7-4"></span>**Orchestra Simulation**

There is a multichannel version of the whole piece in the folder *Corteges\_simulation* folder located in the *Corteges\_ELECTRO.dmg* disk image

- open the *00\_Cortéges\_Maquette.RPP* session in Reaper
- open the *Corteges\_simul.maxpat* in MAX

#### C IRCAM (CC) BY-NO-ND

This documentation is licensed under a Creative Commons [Attribution-NonCommercial-NoDerivatives](http://creativecommons.org/licenses/by-nc-nd/4.0/) 4.0 International License. Version documentation creation date: June 12, 2023, 2:35 p.m., update date: Sept. 6, 2023, 5:09 p.m.